#### Devoxx4Kids Claude Falguière IUT Agile

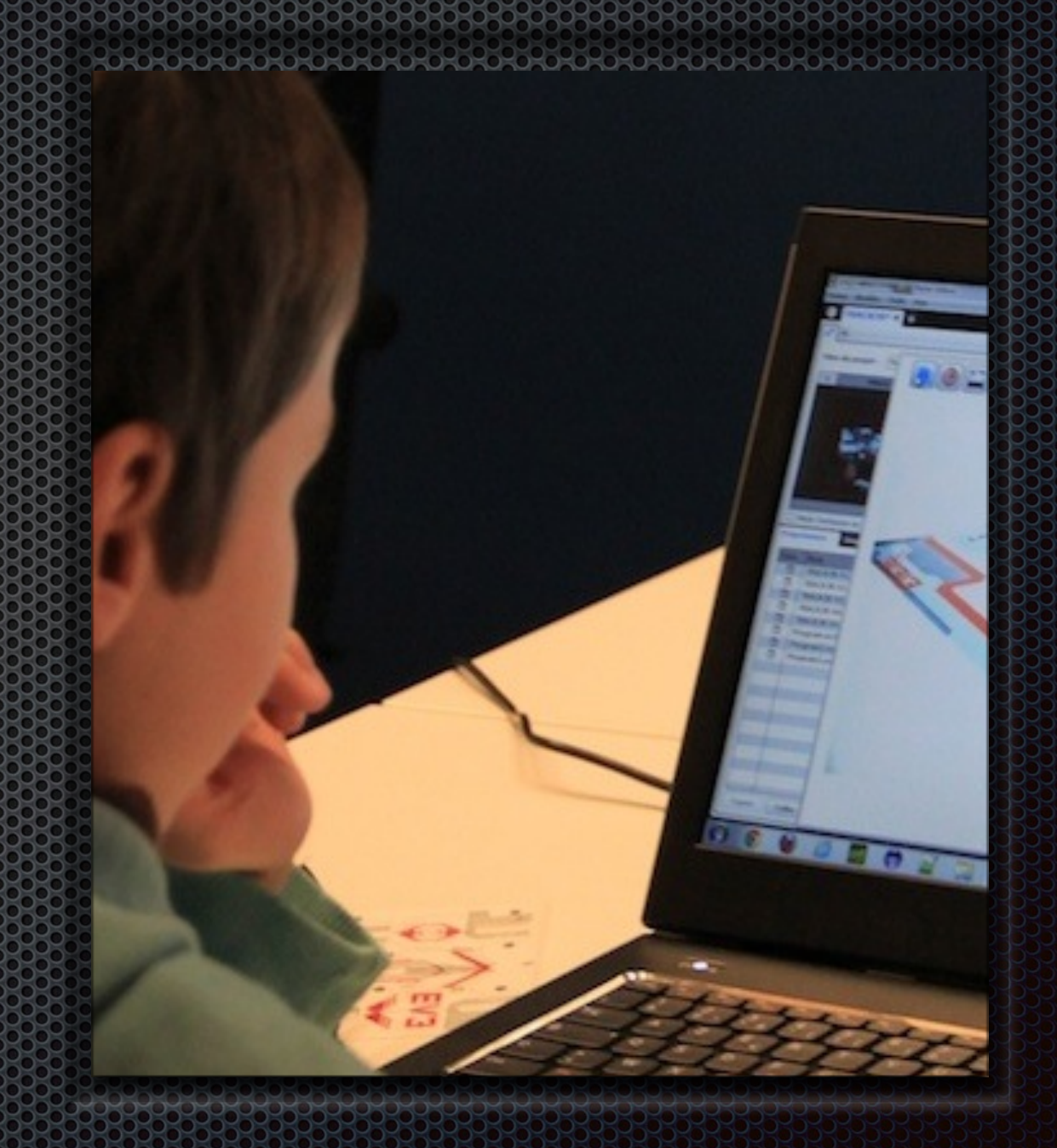

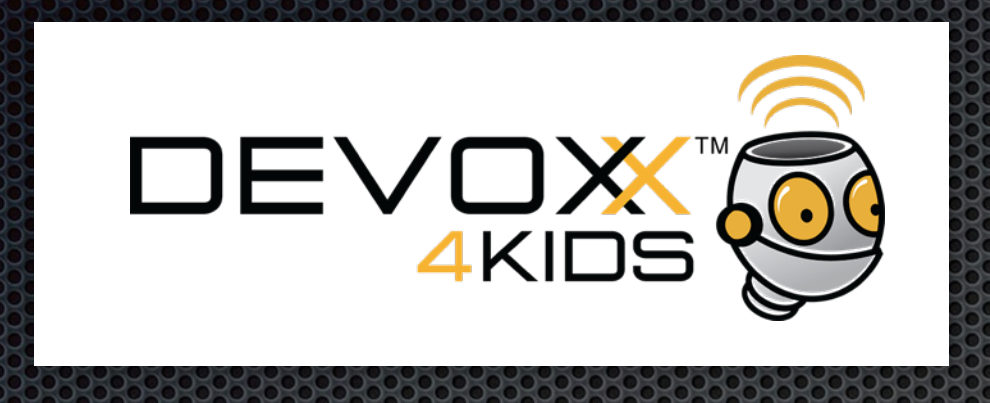

- Crée en Belgique autour de Devoxx en 2012
- **Open Source**
- Motiver les enfants à apprendre l'informatique
- **E** Une dizaine de pays

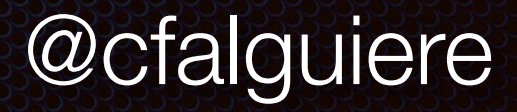

# L'ordinateura école

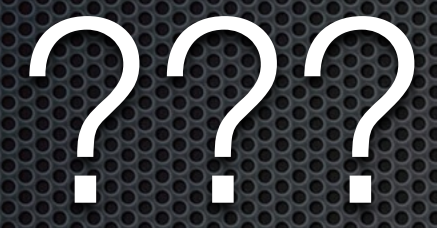

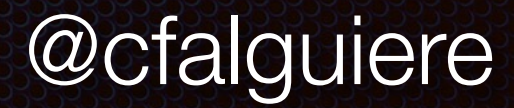

### L'ordinateur à la maison

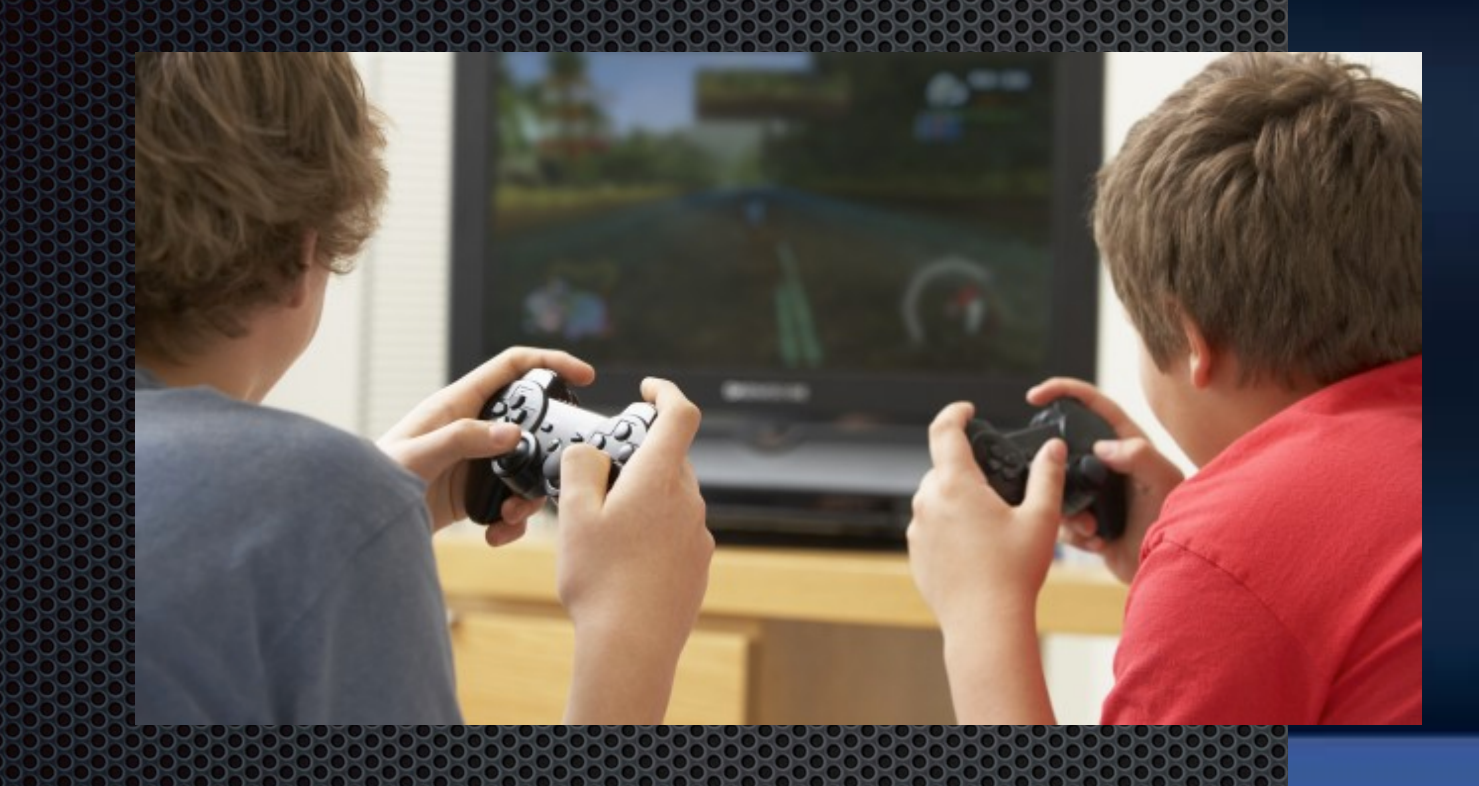

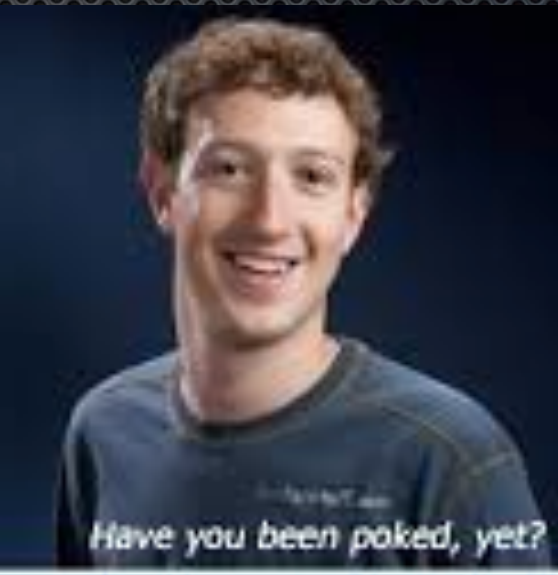

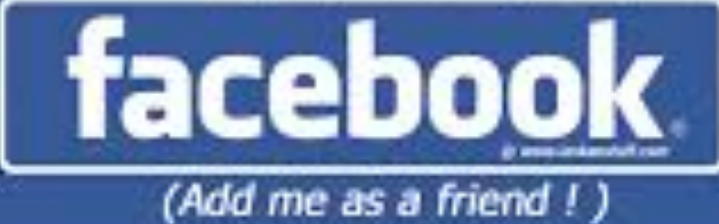

**Official facebook malipsper** 

# Découvrir que le

- **Exercise permet** 
	- d'interagir avec des robots
	- **\*** manipuler des objets
	- **Example 12 raconter des histoires**
	- **E** créer des jeux
	- **\*** dessiner
	- **E** jouer de la musique
	- et bien d'autres choses

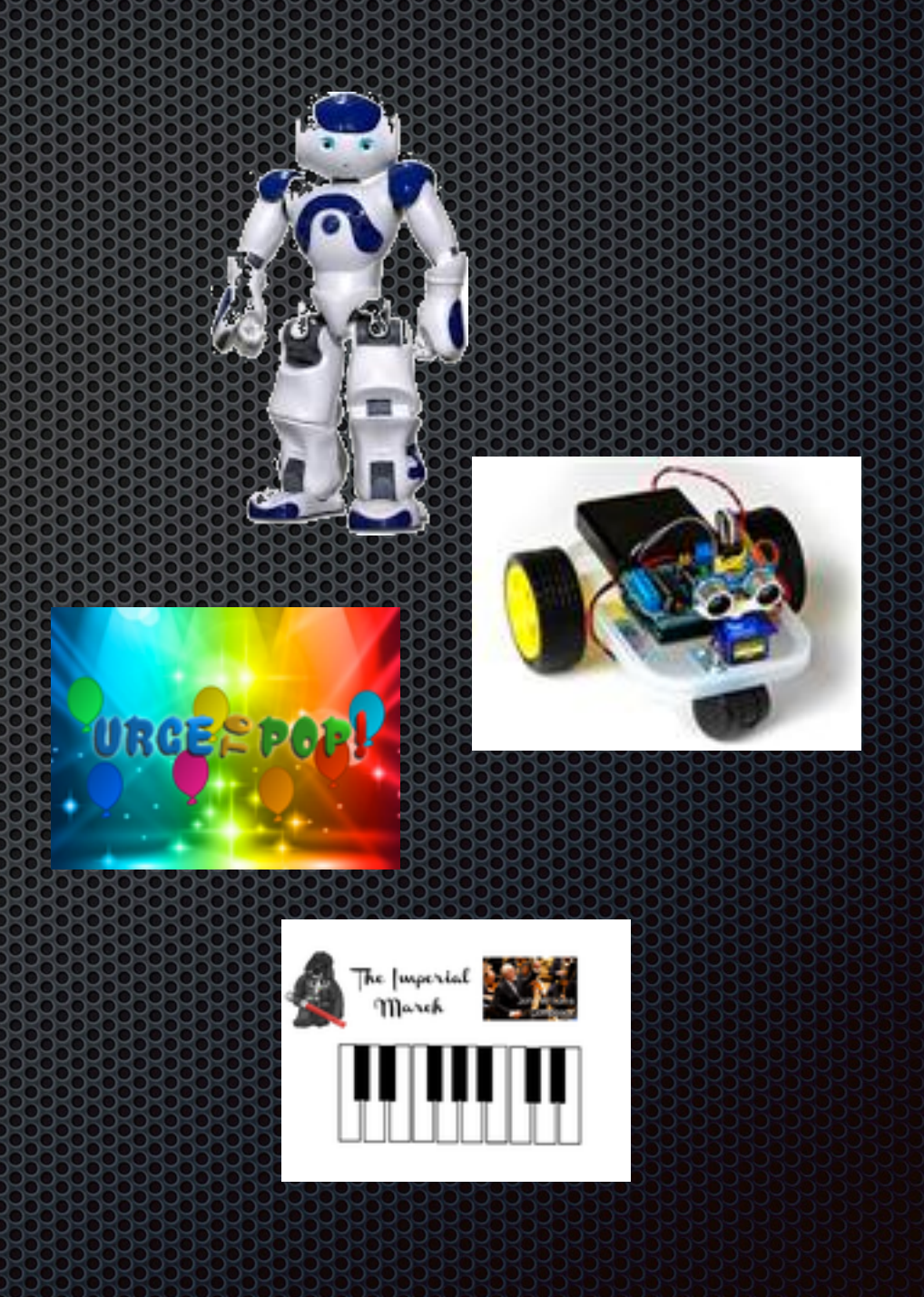

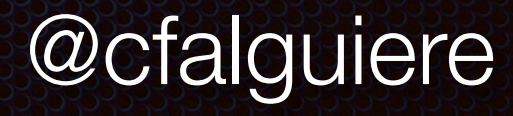

## Les activités

- Apprentissage de la programmation
	- **Br Techniko**
	- **Robot Turtles**
	- **Scratch**
	- Greenfoot
	- **\*** Processing
	- **\*** Minecraft
- **E** Initiation à la robotique
	- **E** Lego Wedo
	- **E** Lego Mindstorm
	- NAO
- **Entration à l'électronique** 
	- Arduino
	- **E** Makey Makey

#### Les sessions

- **1/2 à 1 journée hors temps scolaire**
- **= 1 à 3 fois par an**
- **Pour les 5-15 ans, sans les parents**
- **E** Une douzaine de villes en 1 an

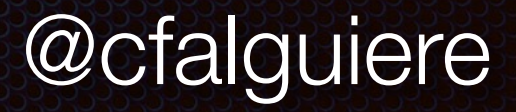

## a communauté

- Animateurs bénévoles
- Support des JUG et GDG
- **Site [http://devoxx4kids.org/france](http://devoxx4kids.org).**
- Communauté Google Group

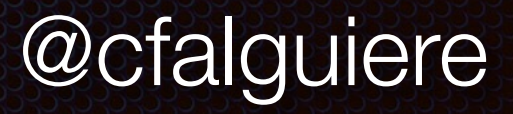

# Une 12 journée y oe

Groupes de 10

Activités selon les âges et selon les journées

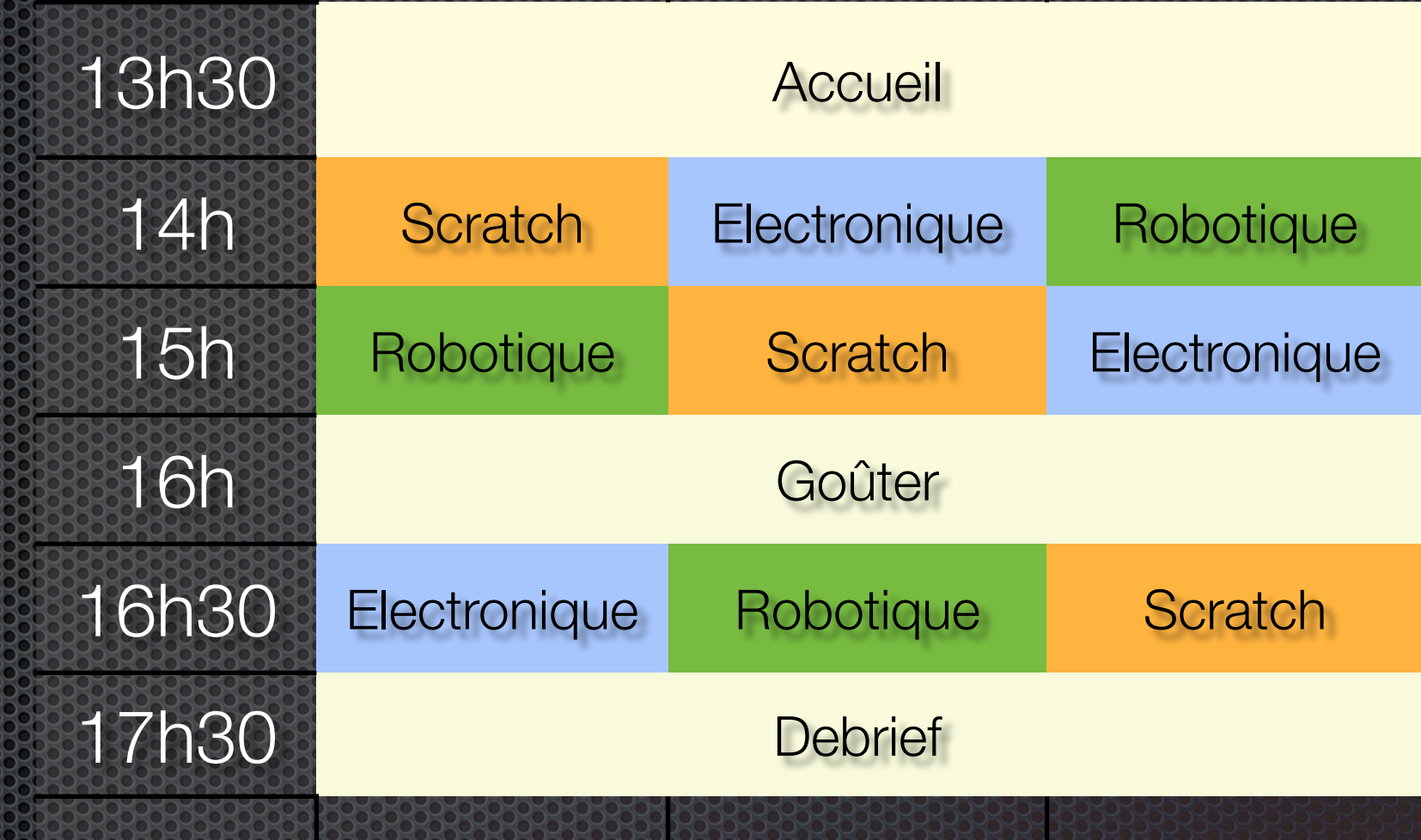

# Les activités selon l'âge

- $\bullet$  5-8 ans
	- Dr Techniko
	- **Robot Turtles**
	- **E** Makey Makey
- 8-10 ans
	- **\*** Scratch
	- Wedo

#### **Printing the 10 ans**

- Mindstorm
- Arduino
- **E** Greenfoot/Processing
- NAO
- **Minecraft**

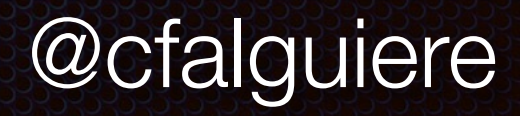

# Principes pédagogiques

- **Introduction courte et mise en pratique**
- **Mode projet quand c'est possible**
- **EXAteliers avec résultats rapides**

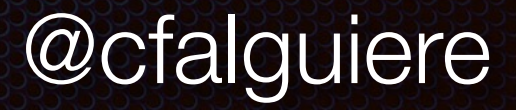

#### Exemples

#### Concepts of Concepts of

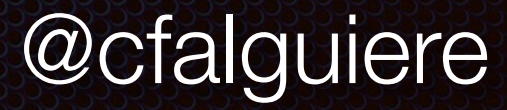

# **Drifechnico**

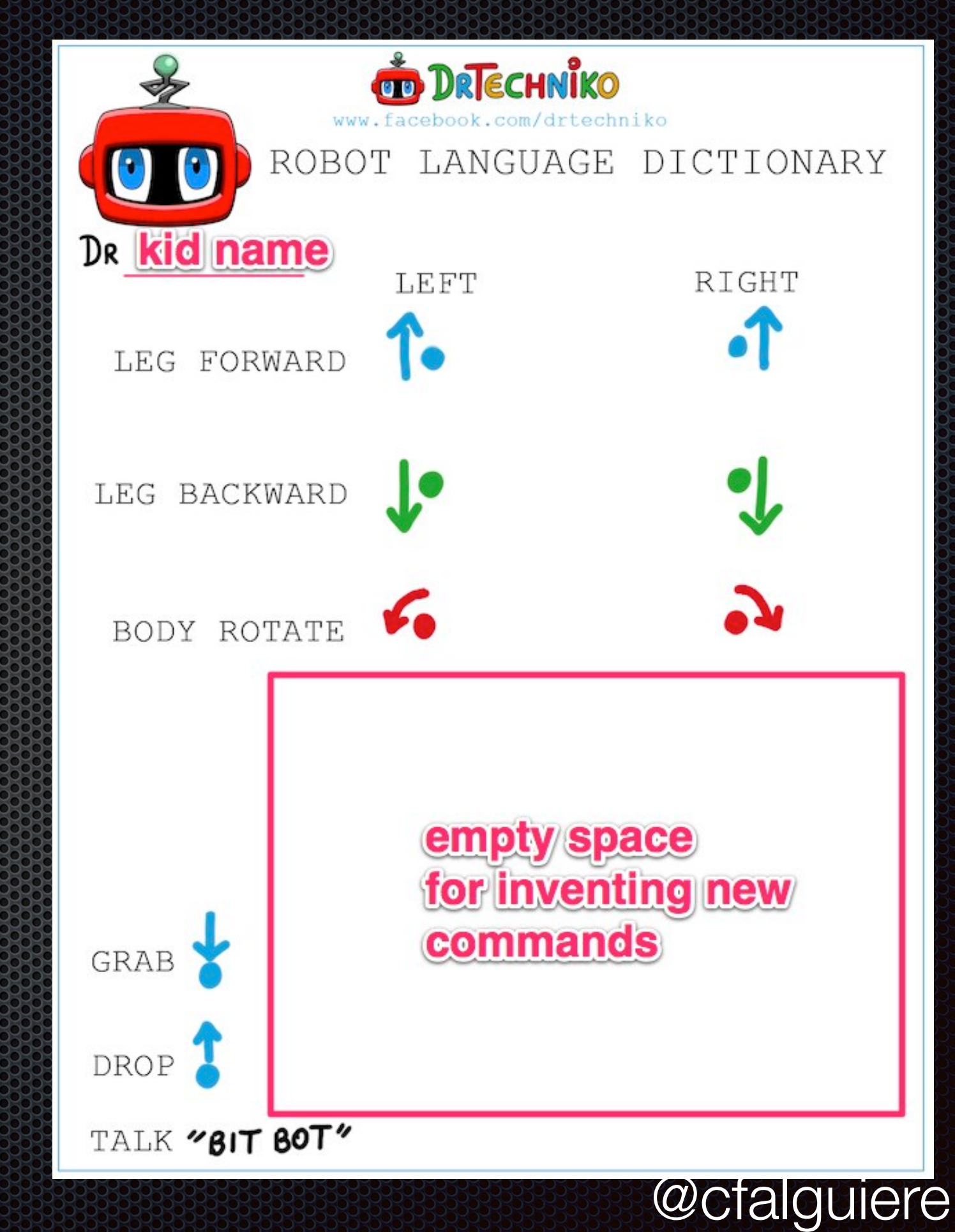

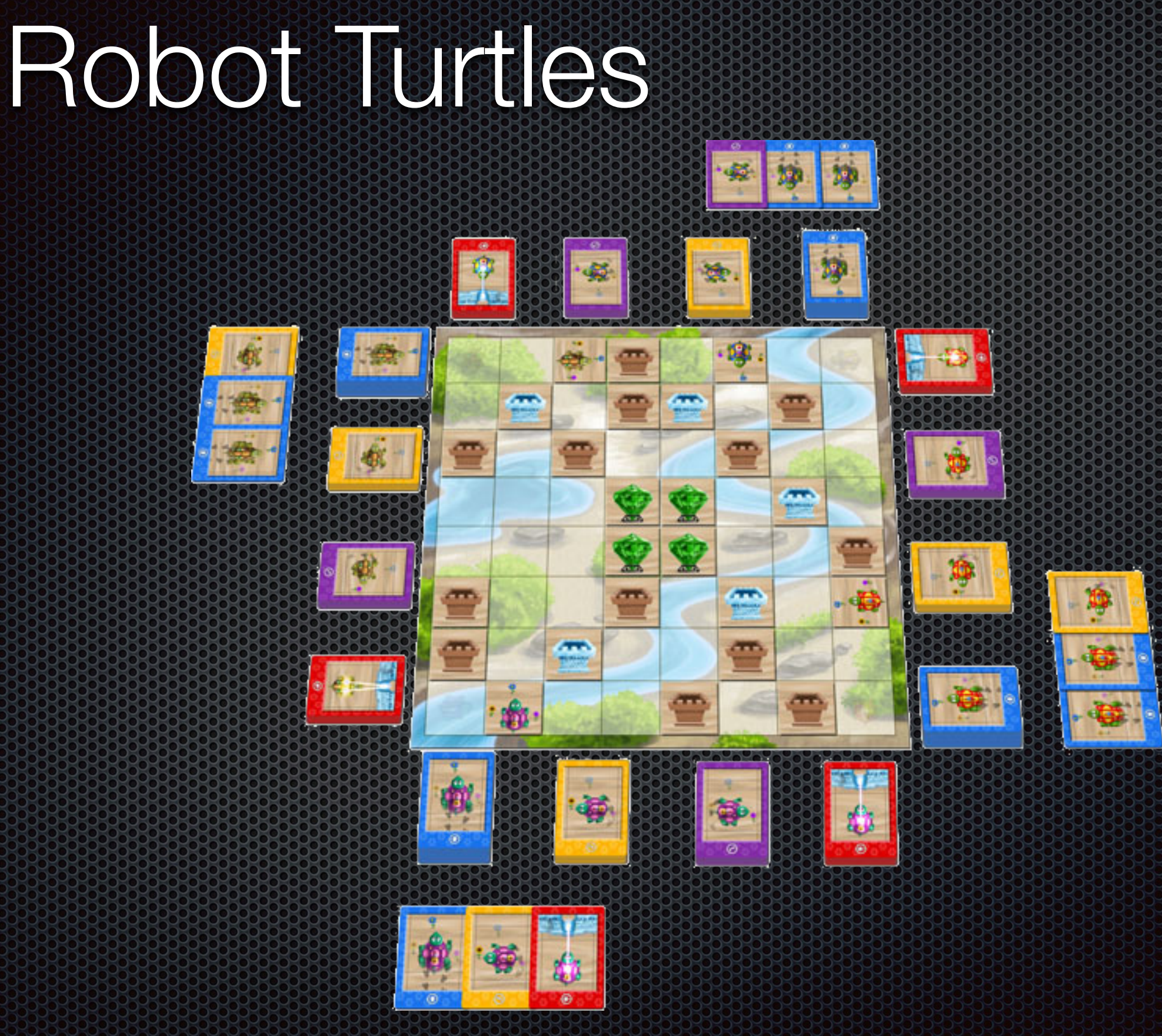

# Makey Makey

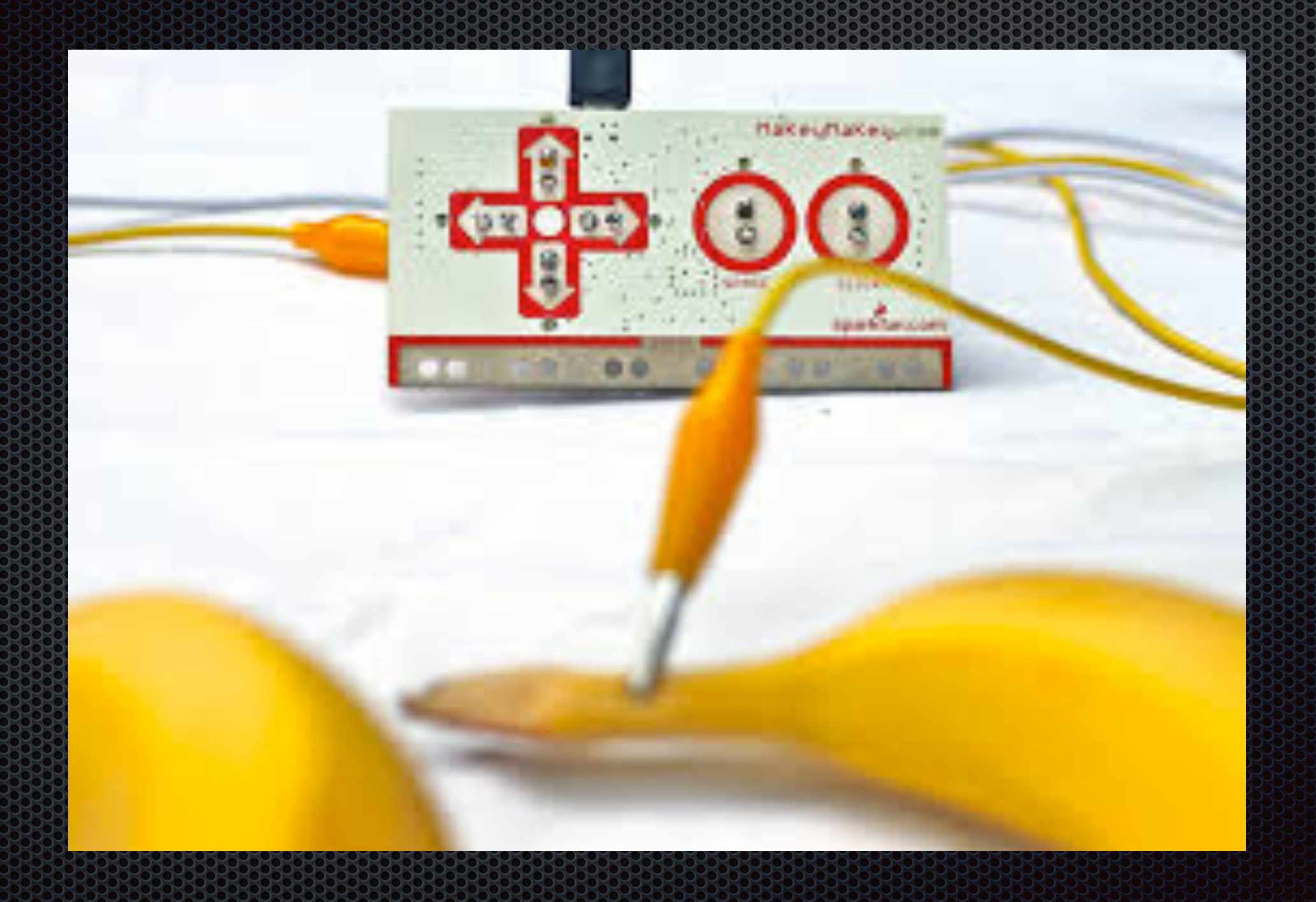

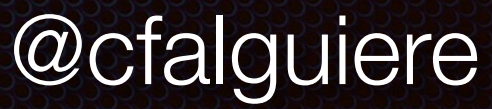

#### RoboZZIe

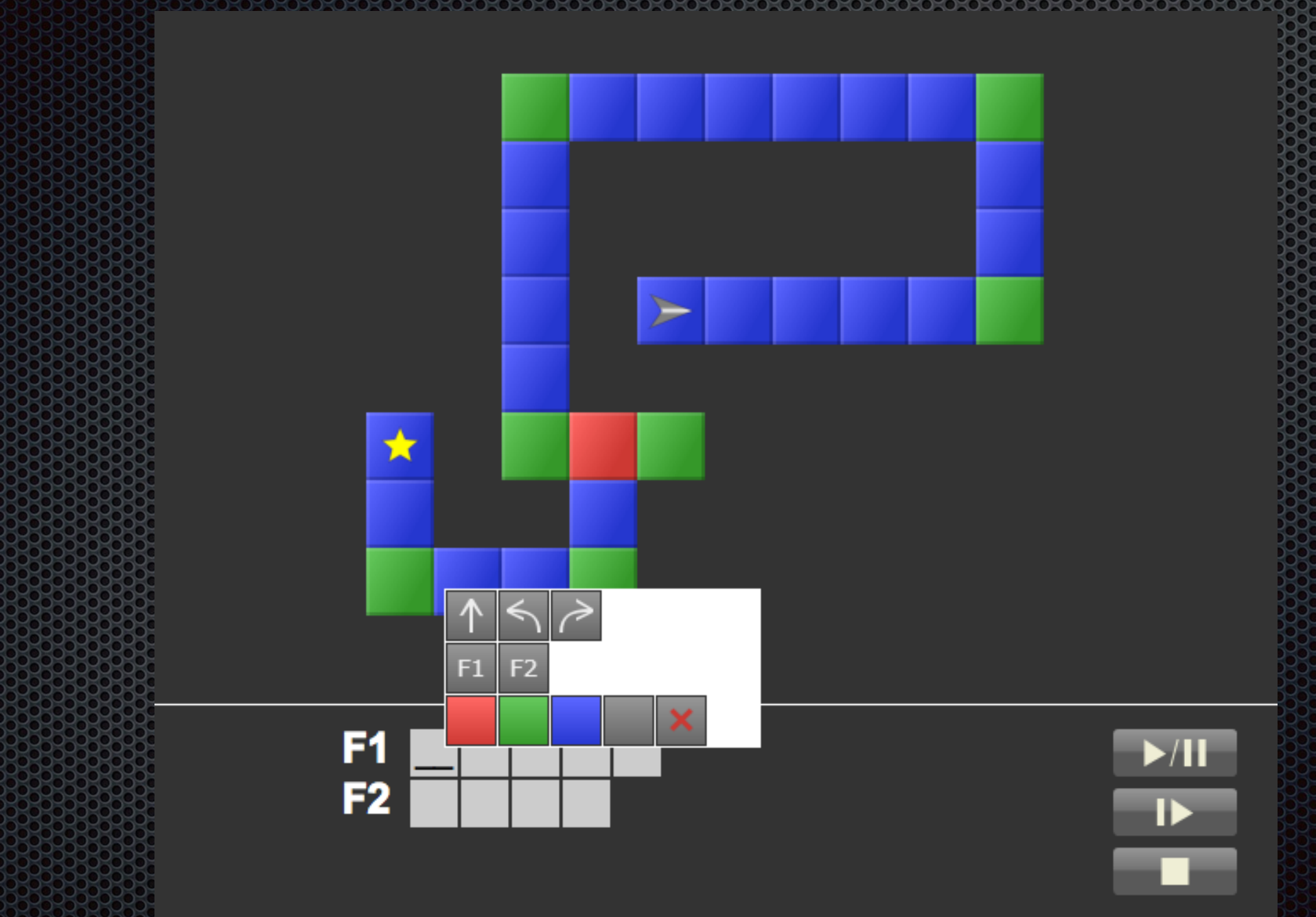

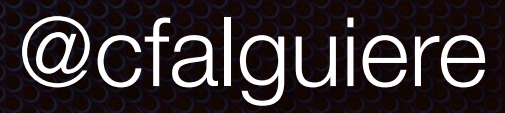

#### **Exemples**

## **Concepts Concepts**

## **Programmation visuelle**

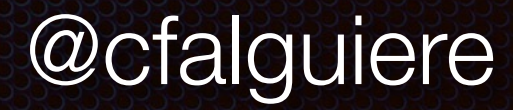

## Scratch

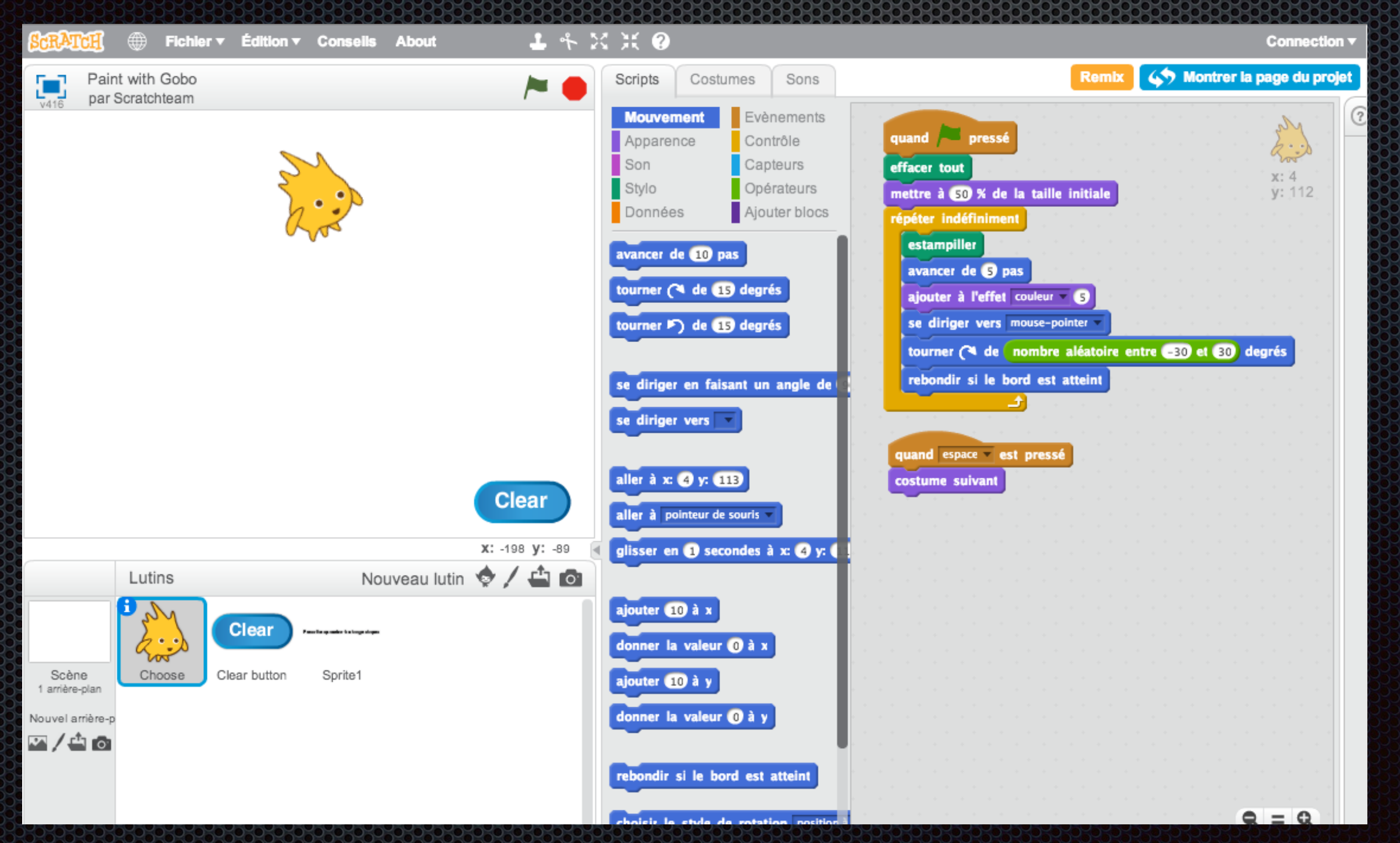

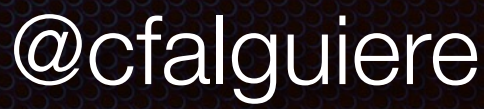

## Apprentissage des concepts

- définir le résultat à atteindre
- objet
- **Example des opérations**
- **E** paramètre
- *\** boucle répéter
- **Condition**
- **x** variable
- **E** boucle tant que
- **E** événements clavier souris
- échange d'événements
- définir des fonctions

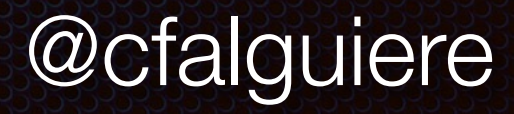

# Wedo

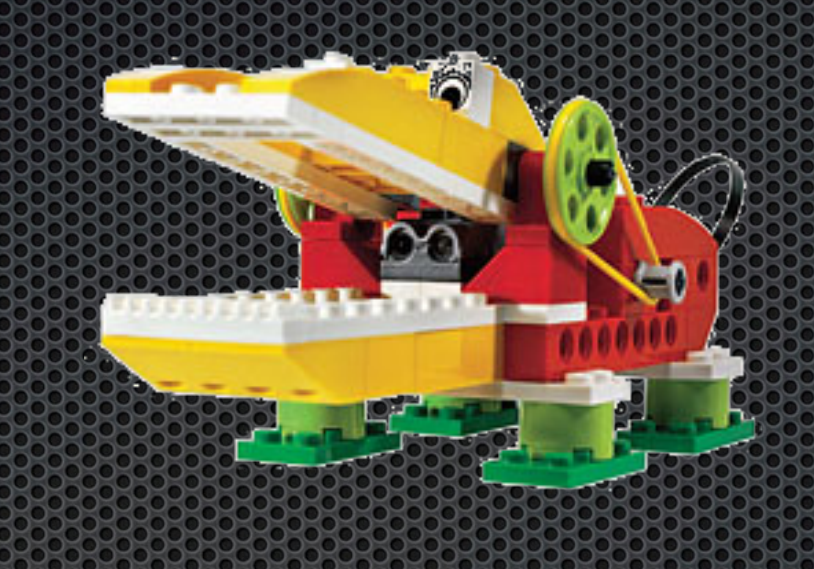

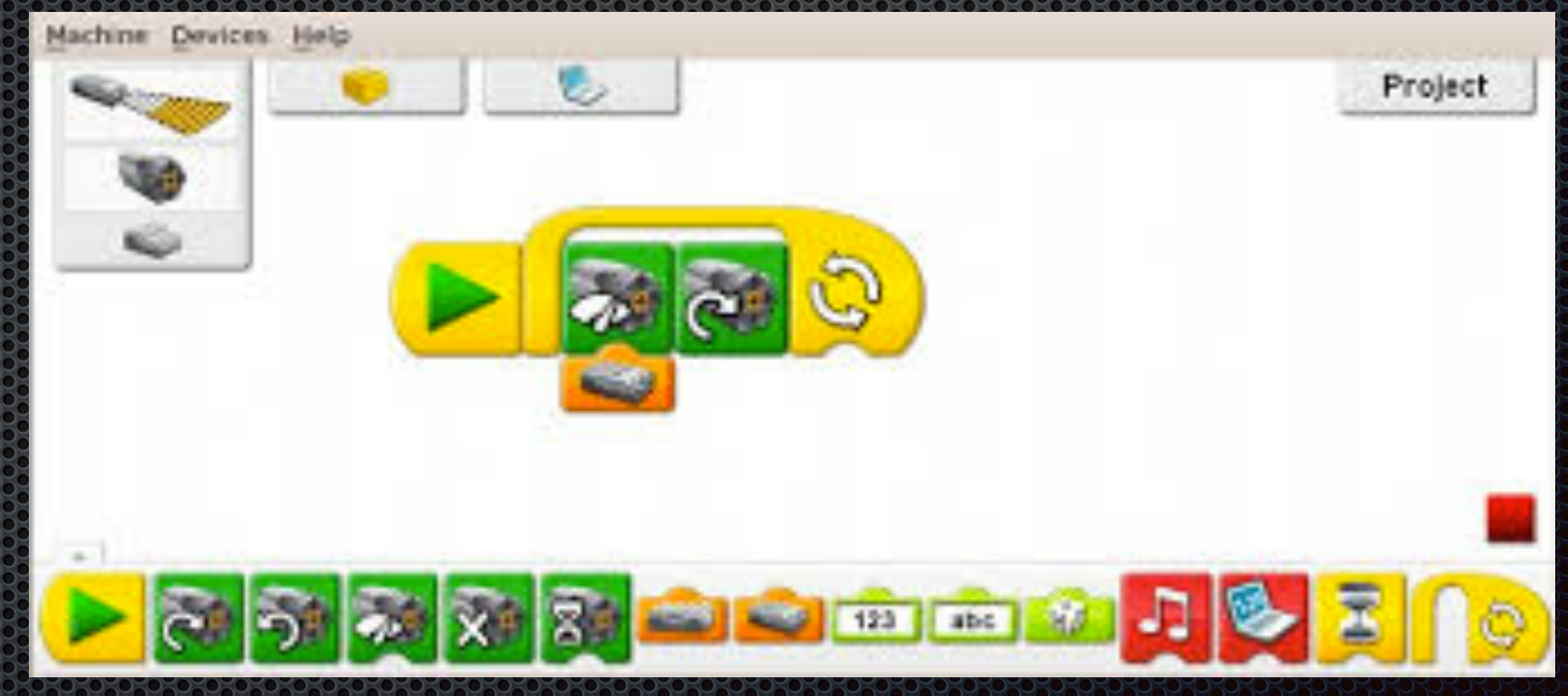

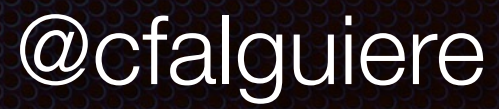

#### **Exemples**

#### **Concepts (Concepts)**

#### Programmation visually with the programmation of the contractor of the contractor of the contractor of the con

#### **Programmation**

## Greenfoot

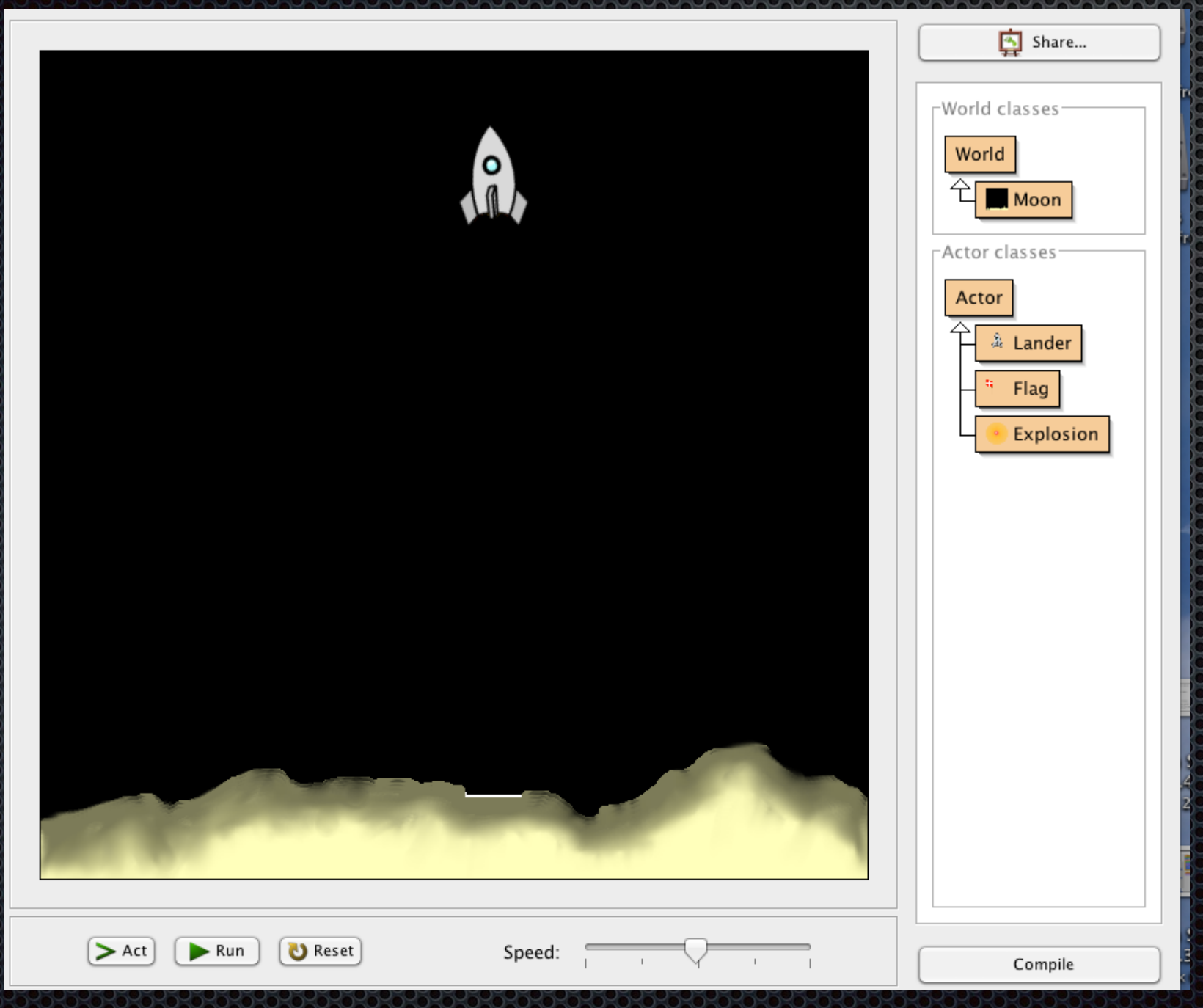

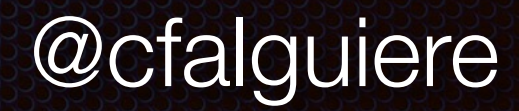

# Processing

```
NOC_1_2_bouncingball_vectors | Processing 2.1.1
        h f
                     \rightarrow 1
                         Run
                                                                                                       Java <del>v</del>
    \mathcal{L}_{\mathcal{A}}NOC_1_2_bouncingball_vectors
void draw() {
  noStroke();
  fill(255,10);rect(0, 0, width, height);
                                                                    \Theta \Theta \Theta NOC_1_2_bounci...
 // Add the current speed to the location.
  location.add(velocity);
 if ((location.x > width) || (location.x < 0)) {
    velocity.x = velocity.x \star -1;
  \mathcal{F}if ((location.y > height) || (location.y < 0)) {
    velocity.y = velocity.y \star -1;
  \mathcal{F}// Display circle at x location
  stroke(0);fill(175);ellipse(location.x,location.y,16,16);
}
```
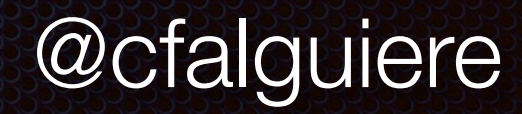

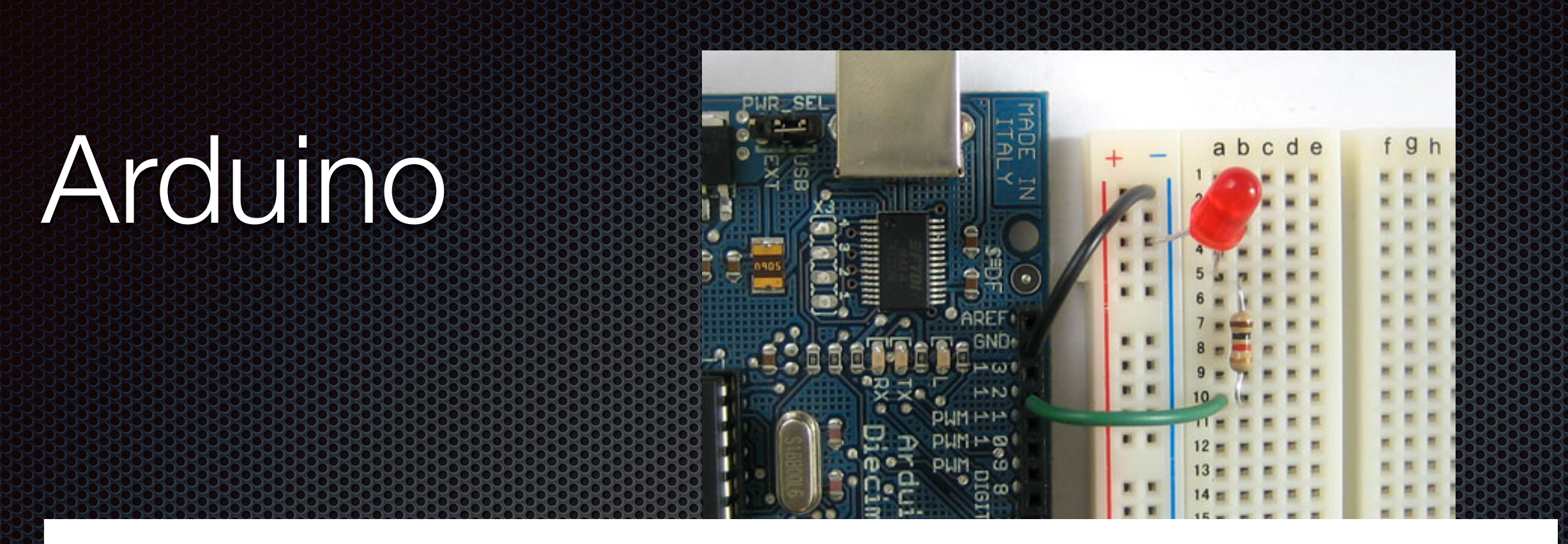

```
// Pin 13 has an LED connected on most Arduino boards.
\frac{1}{2} give it a name:
int led = 13;
// the setup routine runs once when you press reset:
void setup() {
  // initialize the digital pin as an output.
  pinMode(led, OUTPUT);
١
```
ŀ

```
// the loop routine runs over and over again forever:
void loop() {
 digitalWrite(led, HIGH); // turn the LED on (HIGH is the voltage level)
                           // wait for a second
 delay(1000);digitalWrite(led, LOW); // turn the LED off by making the voltage LOW
 delay(1000);// wait for a second
```
@cfalguiere

# Sonto

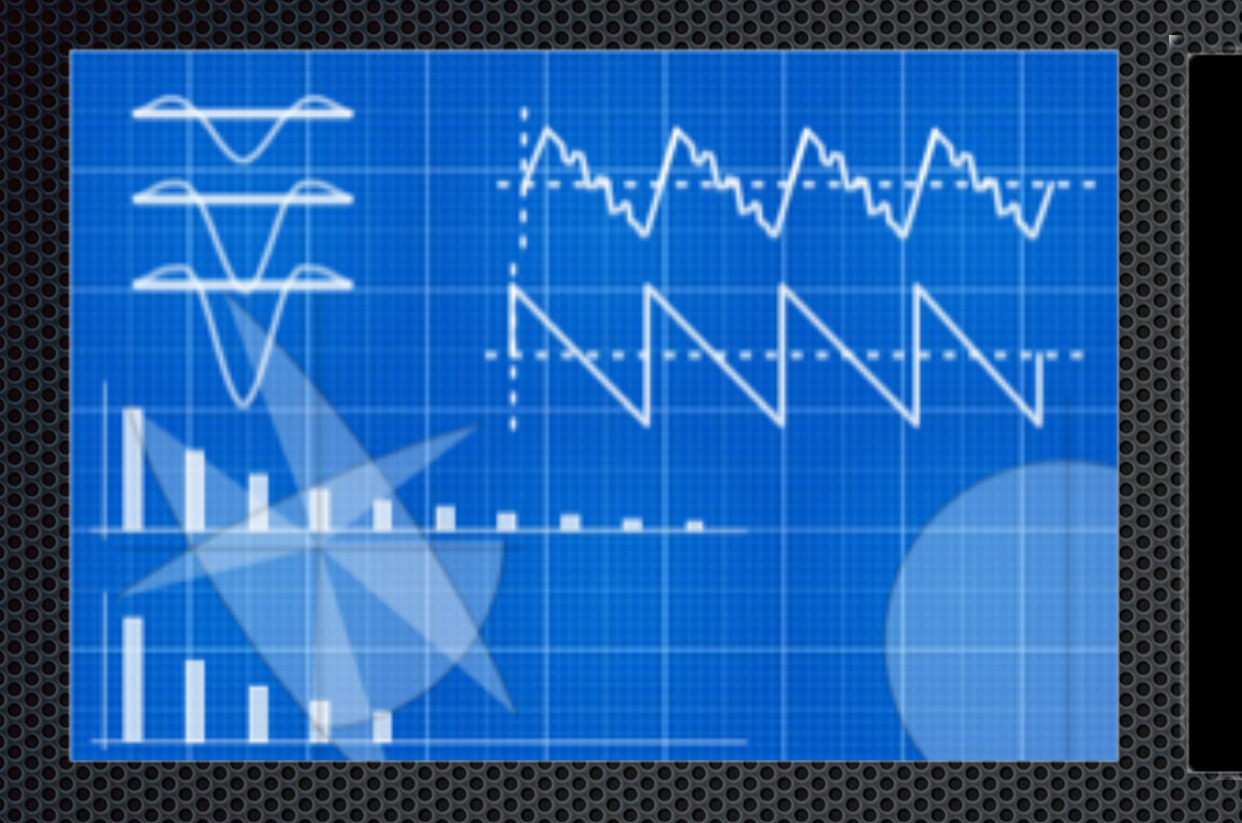

10 times do if rand  $< 0.5$ play 37<br>else play 49 end sleep 2 end

#### Et tout ce qui peut motiver

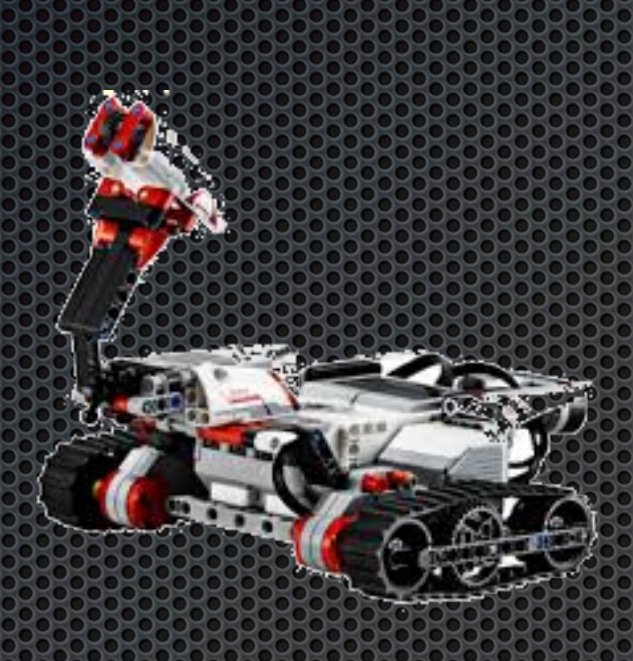

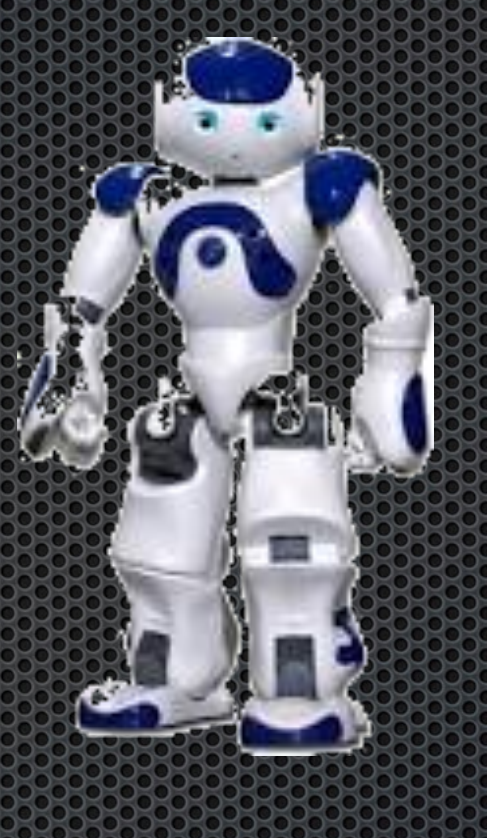

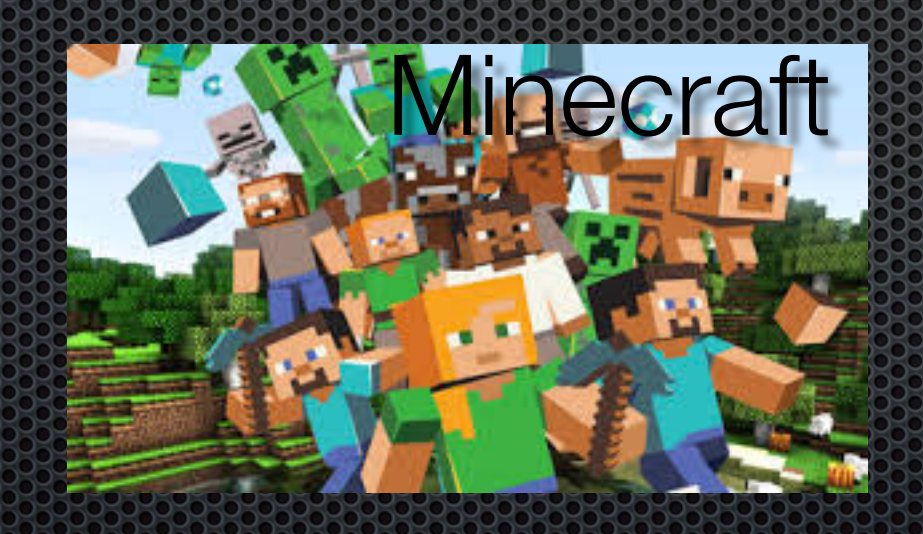

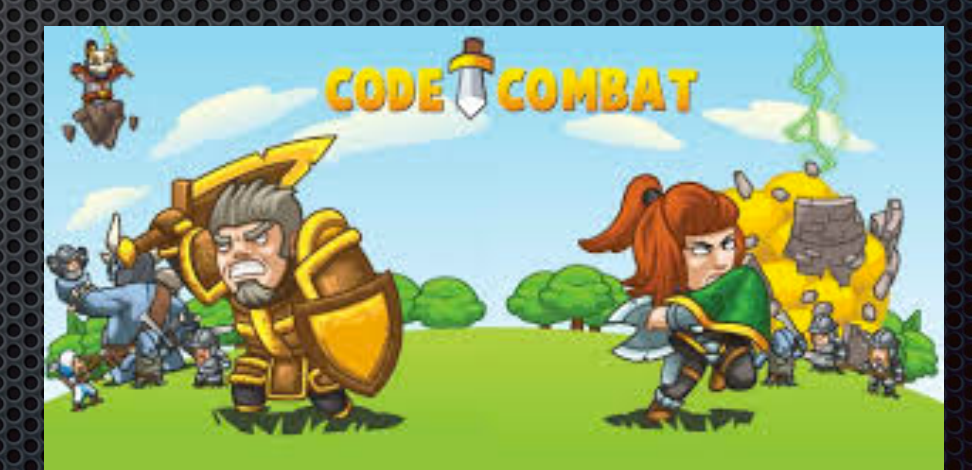

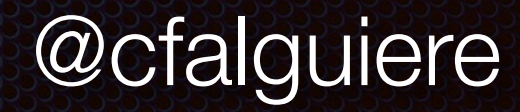

## Lerésultat

#### Et en retour

- **Enfrantischen Son émerveillement d'enfant**
- **Se mettre au niveau des utilisateurs**
- **E.** Le plaisir de programmer
- **Et des sourires en bonus**

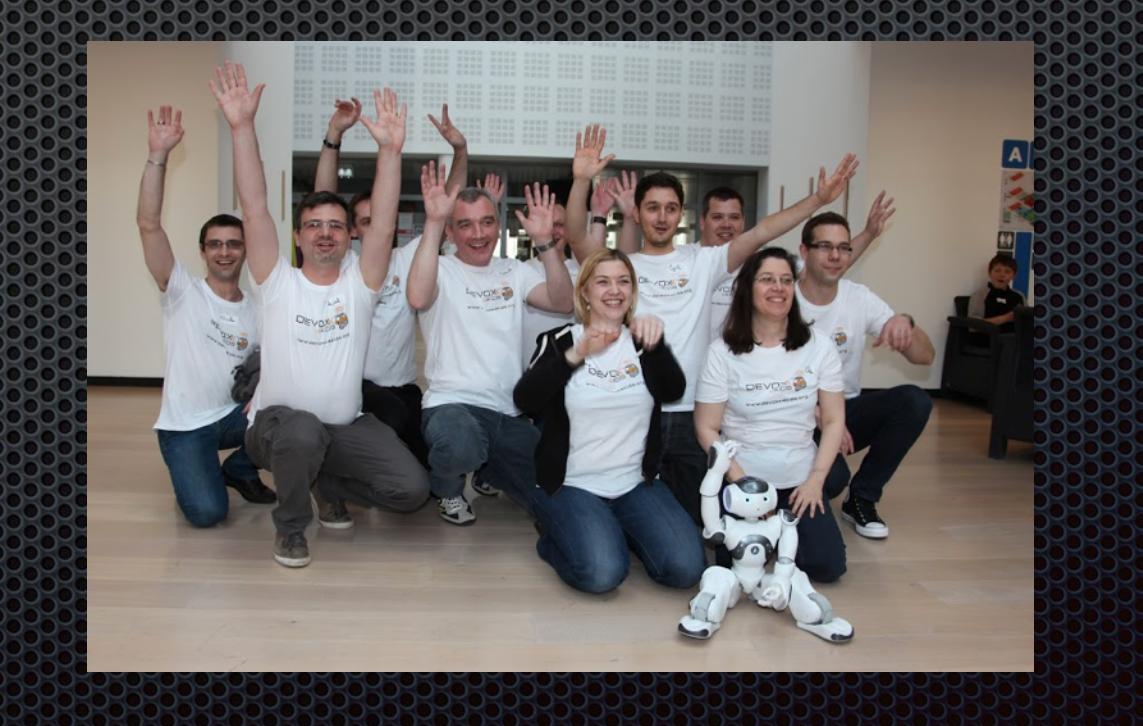

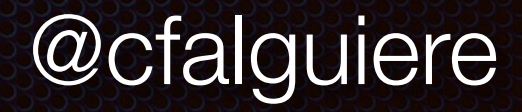

# Participer

#### devoxx4kids.org/france

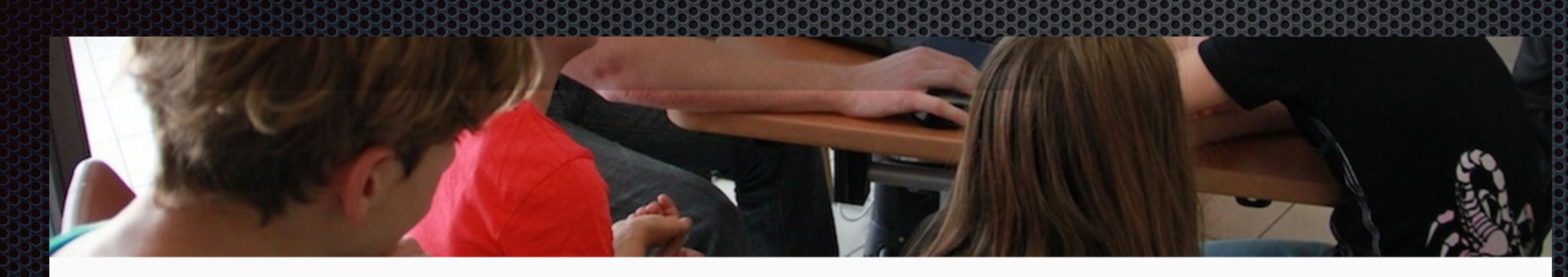

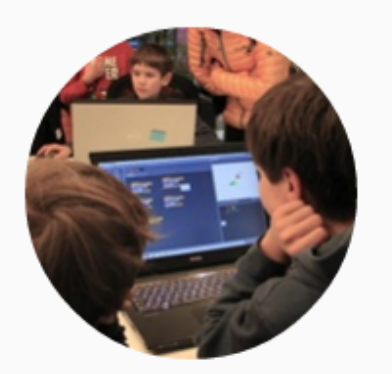

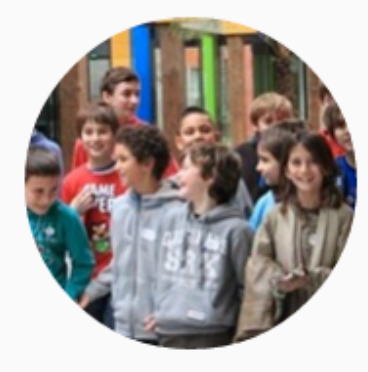

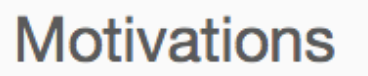

Montrer aux enfants ce qu'on peut créer avec des ordinateurs

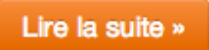

Participer Participer aux ateliers, utiliser les documents mis à

disposition

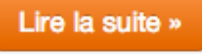

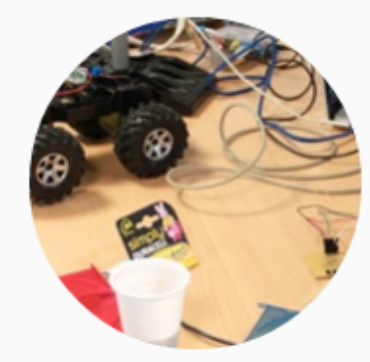

Contribuer

Créer des ateliers, rédiger des articles, organiser des ateliers

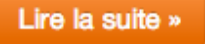

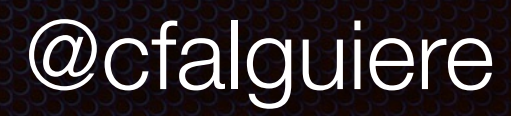

## Participer

#### github.com/Devoxx4KidsFR

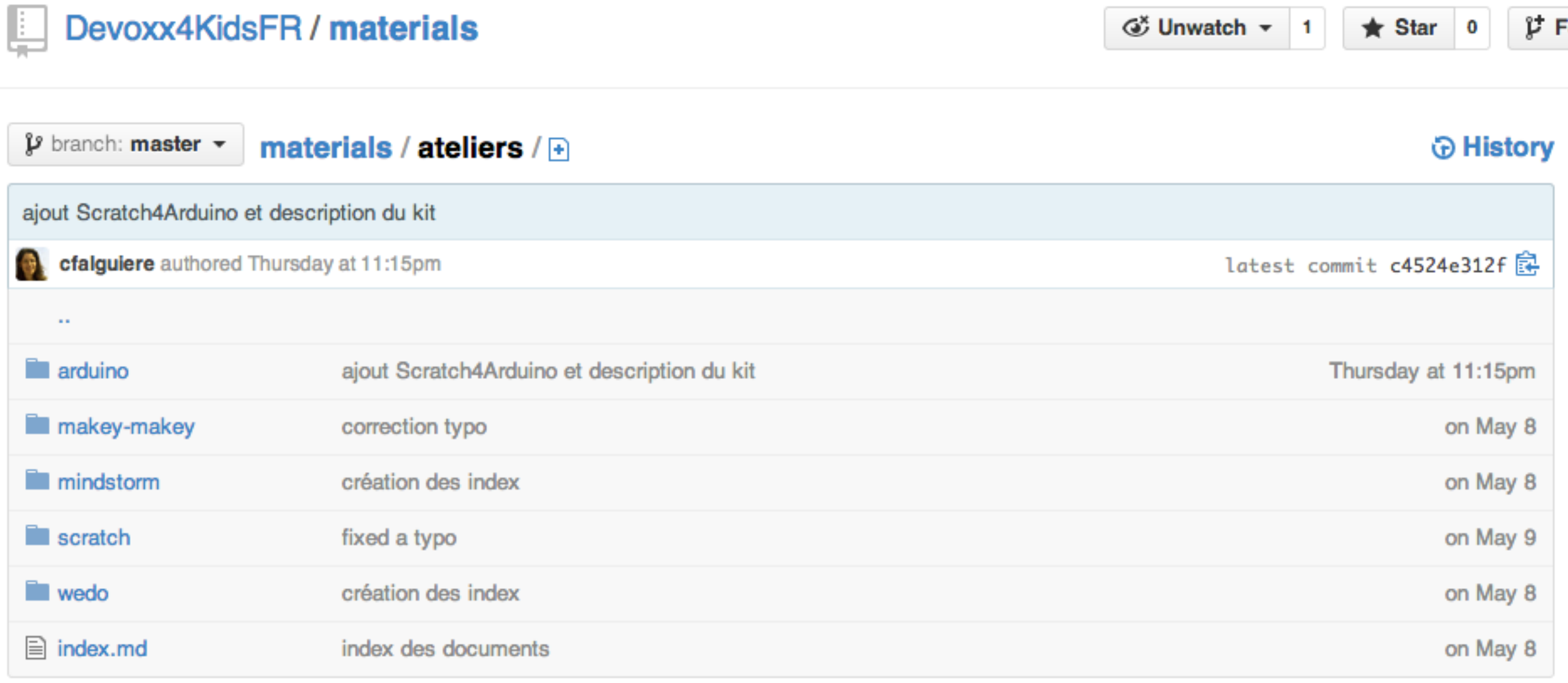

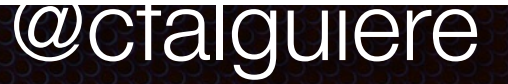

## A vous

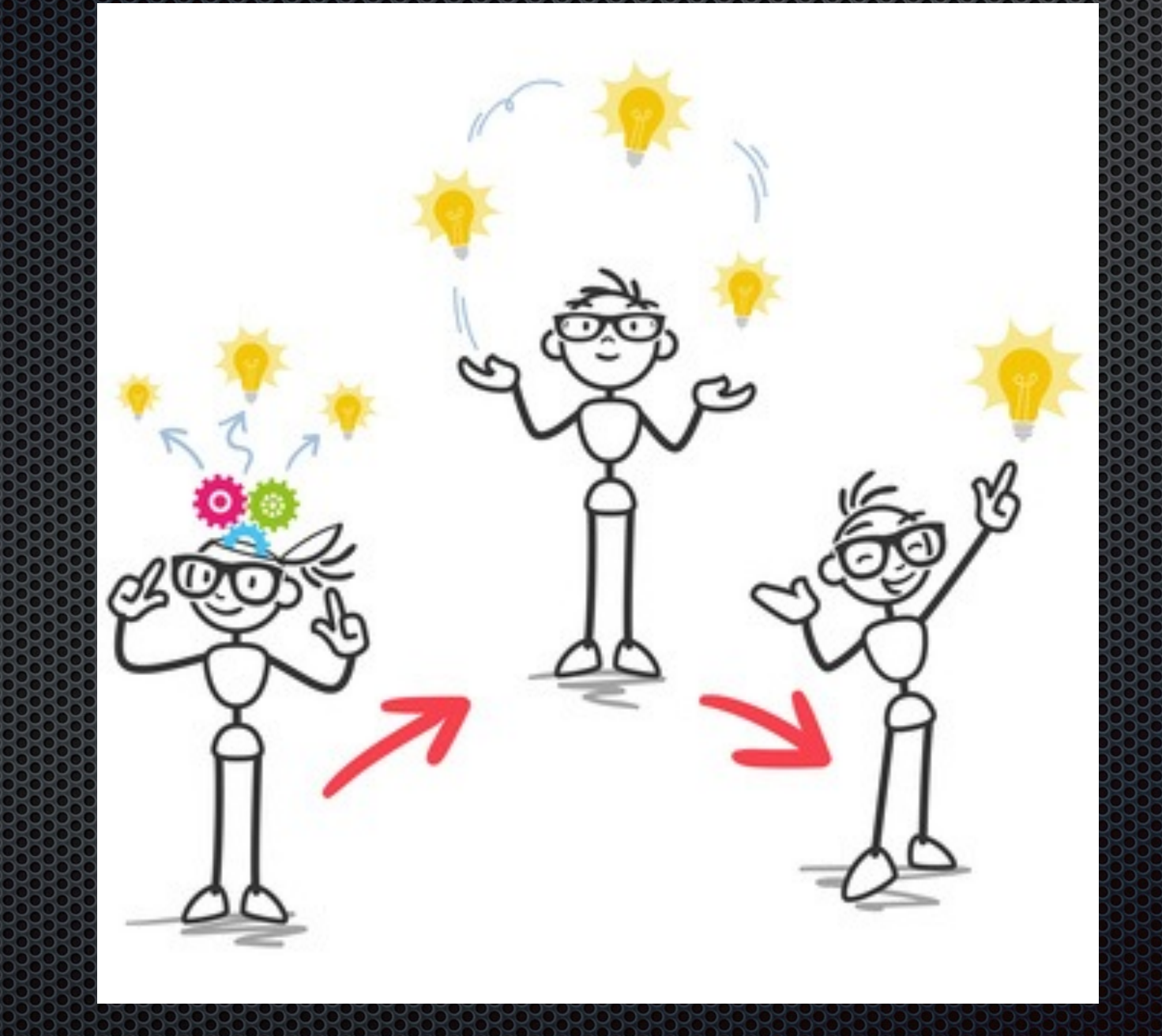

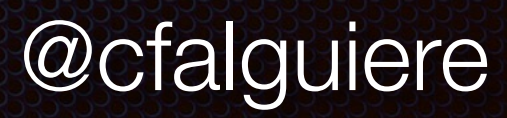